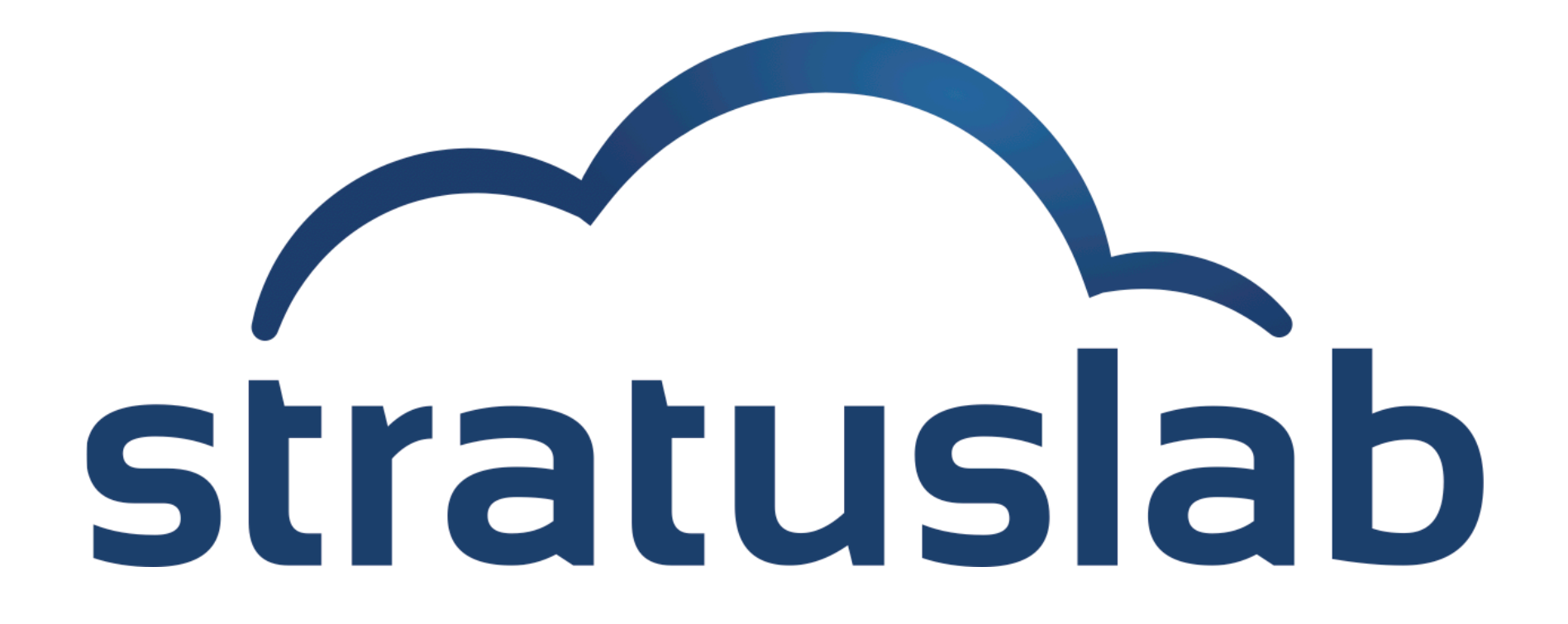

## **Virtual Machine Lifecycle**

StratusLab Tutorial (Orsay, France) 28 November 2012

## **Virtual Machine Lifecycle**

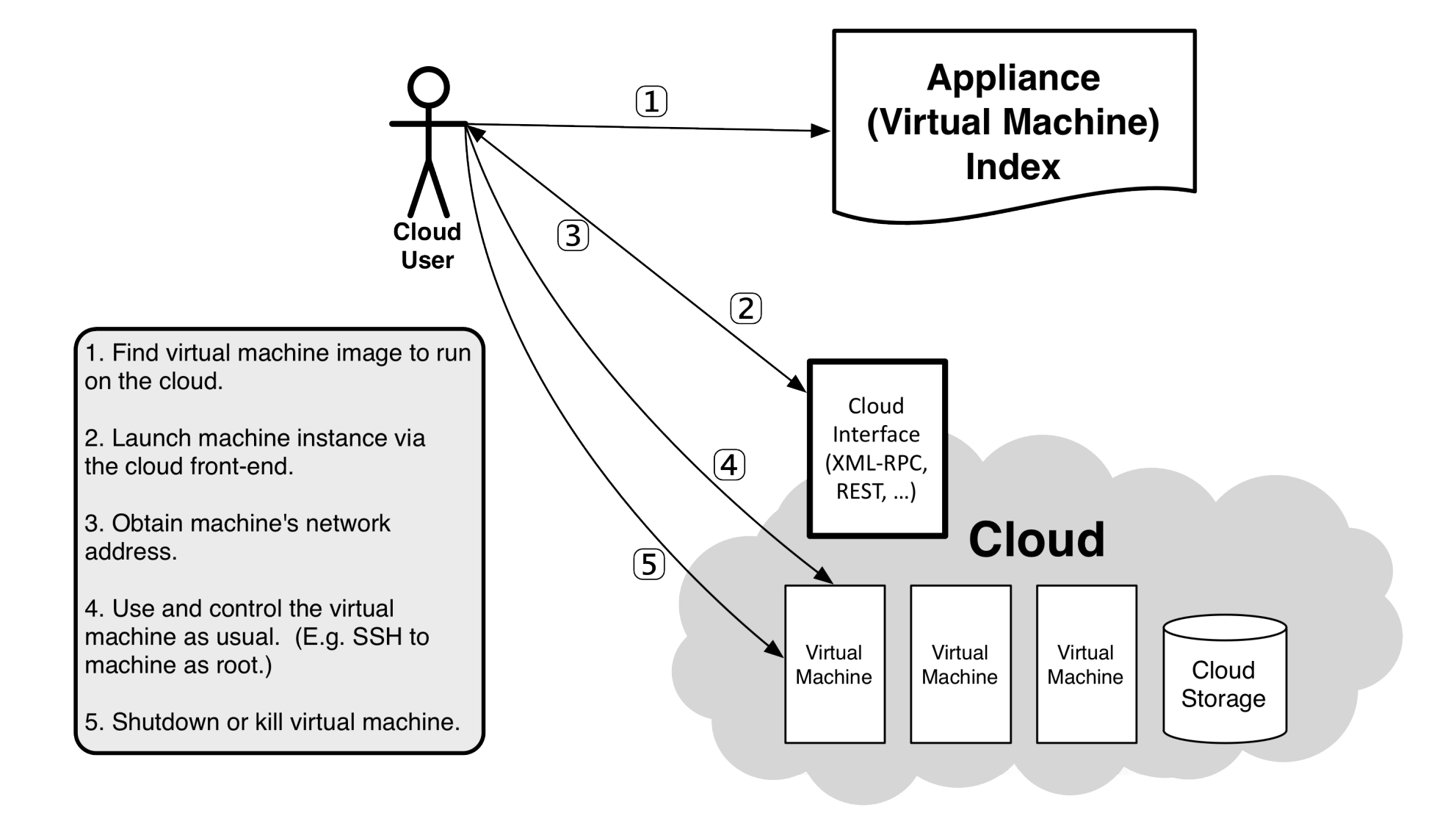

## **Virtual Machine Lifecycle Commands**

#### **Lifecycle consists of these commands:**

- 2. Deploy: stratus-run-instance *Marketplace\_ID*
- 3. Describe: stratus-describe-instance *VM\_ID*
- 4. Login: ssh root@*134.158.75.xxx* OR stratus-connect-instance *VM\_ID*
- 5. Delete: stratus-kill-instance *VM\_ID*

## **Deploy a VM from the Marketplace**

### **Find ttylinux machine image in Marketplace:**

- **Browse the Marketplace: https://marketplace.stratuslab.eu**
- export TTYLINUX\_ID=BN1EEkPiBx87\_uLj2-sdybSI-Xb

## **Deploy your virtual machine:**

- stratus-run-instance \${TTYLINUX\_ID}
- Response should give the VM ID and Public IP address:

```
$ export TTYLINUX_ID=BN1EEkPiBx87_uLj2-sdybSI-Xb
$ stratus-run-instance ${TTYLINUX_ID}
  :::::::::::::::::::::::::
  :: Starting machine(s) ::
  :::::::::::::::::::::::::
  :: Starting 1 machine
  :: Machine 1 (vm ID: 165)
     Public ip: 134.158.75.201
  :: Done!
```
## **Status of Virtual Machines**

### **List all active machines:**

stratus-describe-instance

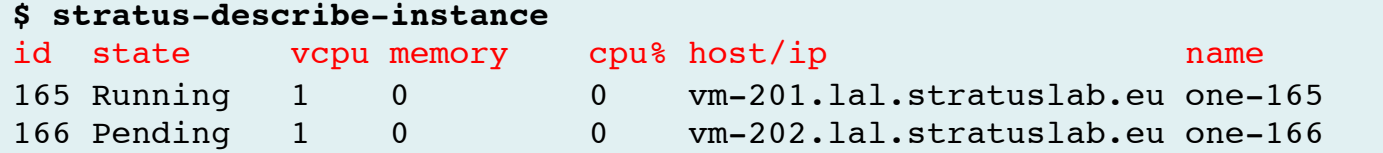

#### **State of a single machine:**

stratus-describe-instance VM\_ID

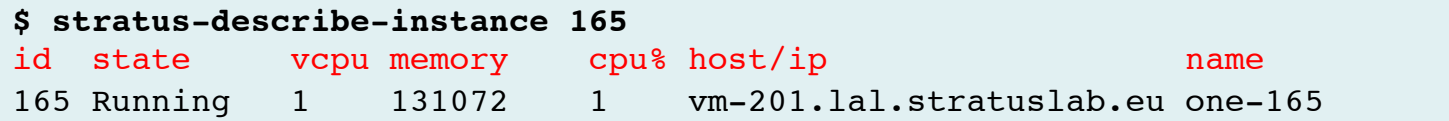

- $\blacksquare$  More details with  $-v$ ,  $-vv$ , and  $-vvv$  options
- Verbose options especially helpful when machines fail!

## **Connect to the Virtual Machine**

#### **Ping machine to see when machine is accessible:**

ping *VM\_NAME*

#### **\$ ping vm-201.lal.stratuslab.eu** PING vm-201.lal.stratuslab.eu (134.158.75.201): 56 data bytes Request timeout for icmp\_seq 0

```
64 bytes from 134.158.75.201: icmp_seq=1 ttl=63 time=0.876 ms
64 bytes from 134.158.75.201: icmp_seq=2 ttl=63 time=0.761 ms
64 bytes from 134.158.75.201: icmp_seq=3 ttl=63 time=0.850 ms
...
```
### **Log into machine as root:**

ssh root@*VM\_NAME*

```
$ ssh root@vm-201.lal.stratuslab.eu
# 
# echo $USER
root
#
```
OR stratus-connect-instance *VM\_ID*

## **Machine Timeline and States**

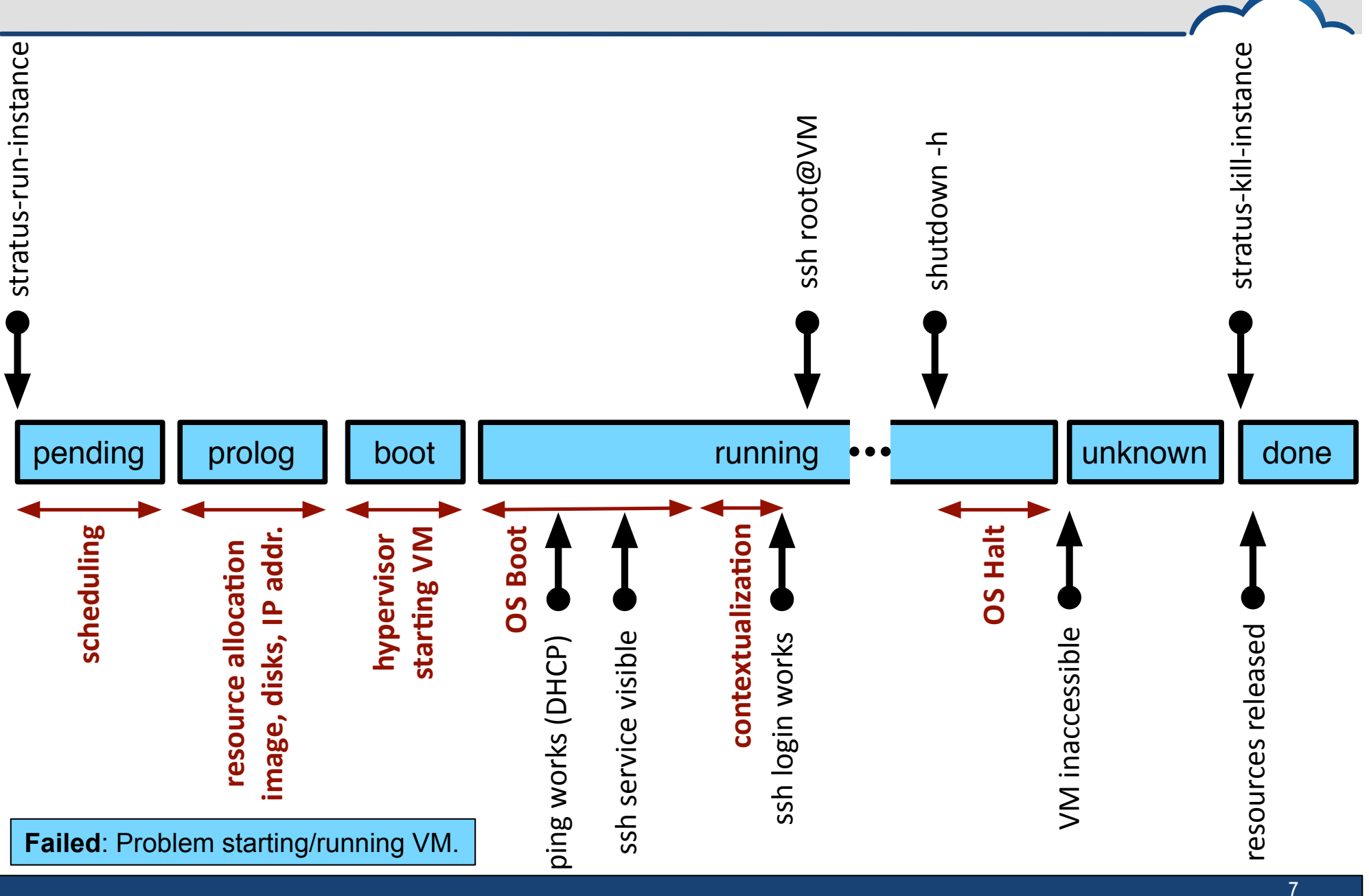

### **Safely stop all services and halt machine:**

From within machine: shutdown –h

```
# shutdown -h 
#
Connection to vm-201.lal.stratuslab.eu closed by remote host. 
Connection to vm-201.lal.stratuslab.eu closed.
```
#### Kill (remove) machine when in "unknown" state or no longer visible:

```
$ stratus-describe-instance 165
id state vcpu memory cpu% host/ip name
165 Unknown 1 131072 0 vm-201.lal.stratuslab.eu one-165
$ stratus-kill-instance 165
\boldsymbol{\xi}
```
### **This mechanism ensures that resources (esp. data volumes) are shut down cleanly and released.**

### **Kill (remove) the machine immediately:**

stratus-kill-instance *VM\_ID*

```
$ stratus-kill-instance 166
\mathsf{S}$ stratus-describe-instance 166
id state vcpu memory cpu% host/ip name
166 Done 1 131072 0 vm-202.lal.stratuslab.eu one-166
```
**Information can be obtained from completed machines, but the VM ID** needs to be known.

## **You control the number of CPUs, amount of RAM and swap space allocated to the VM.**

### **StratusLab has a number of predefined machine configs.:**

- stratus-run-instance --list-type
- Default is marked with an asterisk!

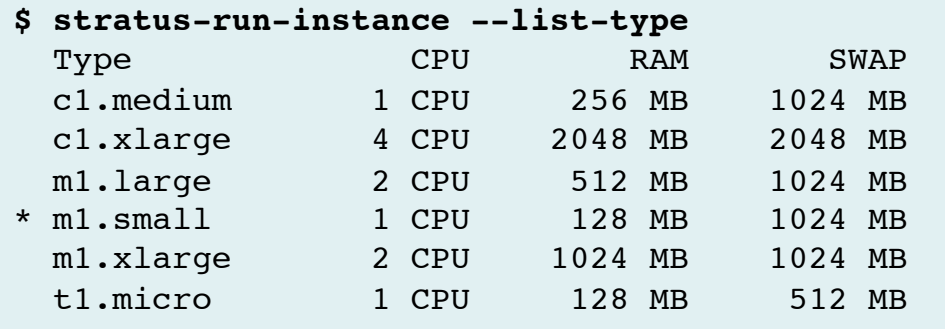

Maximum values determined by the largest single physical machine.

## **Non-standard Machine Types**

**What happens when you need resource allocations different from the predefined types?** 

### **Use resource options to override the defaults:**

- **--cpu** for changing number of CPU cores
- **--ram** for changing the available memory (in MB)
- **--swap** for changing the available swap space (in MB)

### **Can also edit machine template for full control:**

\$HOME/stratuslab/share/vm/schema.one

## *NOTE: Machine images must be capable of using multiple CPUs, additional RAM, etc.*

### **Deploy a VM of type "m1.xlarge":**

stratus-run-instance --type=m1.xlarge \${TTYLINUX\_ID}

```
$ stratus-run-instance --quiet --type=m1.xlarge ${TTYLINUX_ID} 
167, 134.158.75.203
```
**\$ stratus-describe-instance 167** id state vcpu memory cpu% host/ip name 167 Running 2 1048576 5 vm-203.lal.stratuslab.eu one-167

- CPUs and memory can be seen from the command line
- Swap space can be seen from within the machine
- (Note: ttylinux doesn't use swap space!)

# **Questions and Discussion**

## **Exercises: Deploy Machines**

## **Deploy Virtual Machines**

- Try different operating systems (ttylinux, Ubuntu, CentOS) using the recommended image identifiers
- Change the machine types and allocated resources and ensure that the resources are actually allocated
- **Try both graceful shutdowns and kills**
- If is often useful to have a custom name for a machine. What option allows this? Does it work?

## **Create a Web Site**

- Deploy virtual machine with a web server
- Customize landing page or other content
- Verify that you can access the site with your browser, showing the customized content

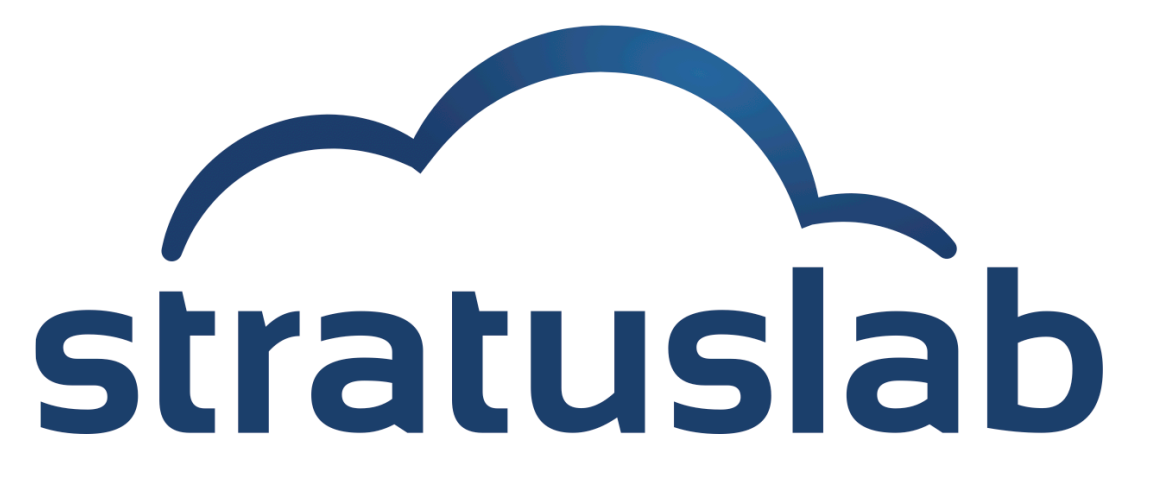

http://www.stratuslab.eu

Copyright © 2012, Members of the StratusLab collaboration.

This work is licensed under the Creative Commons Attribution 3.0 Unported License (http://creativecommons.org/licenses/by/3.0/).

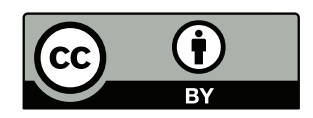